# **Start IT (iTQ) Audio and video software (4249-004)**

## **Assignment guide for Candidates**

Assignment B QCA Ref: H/502/0177

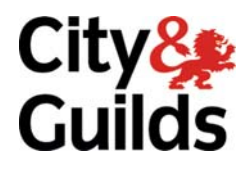

www.cityandguilds.com May 2009 Version 1.0

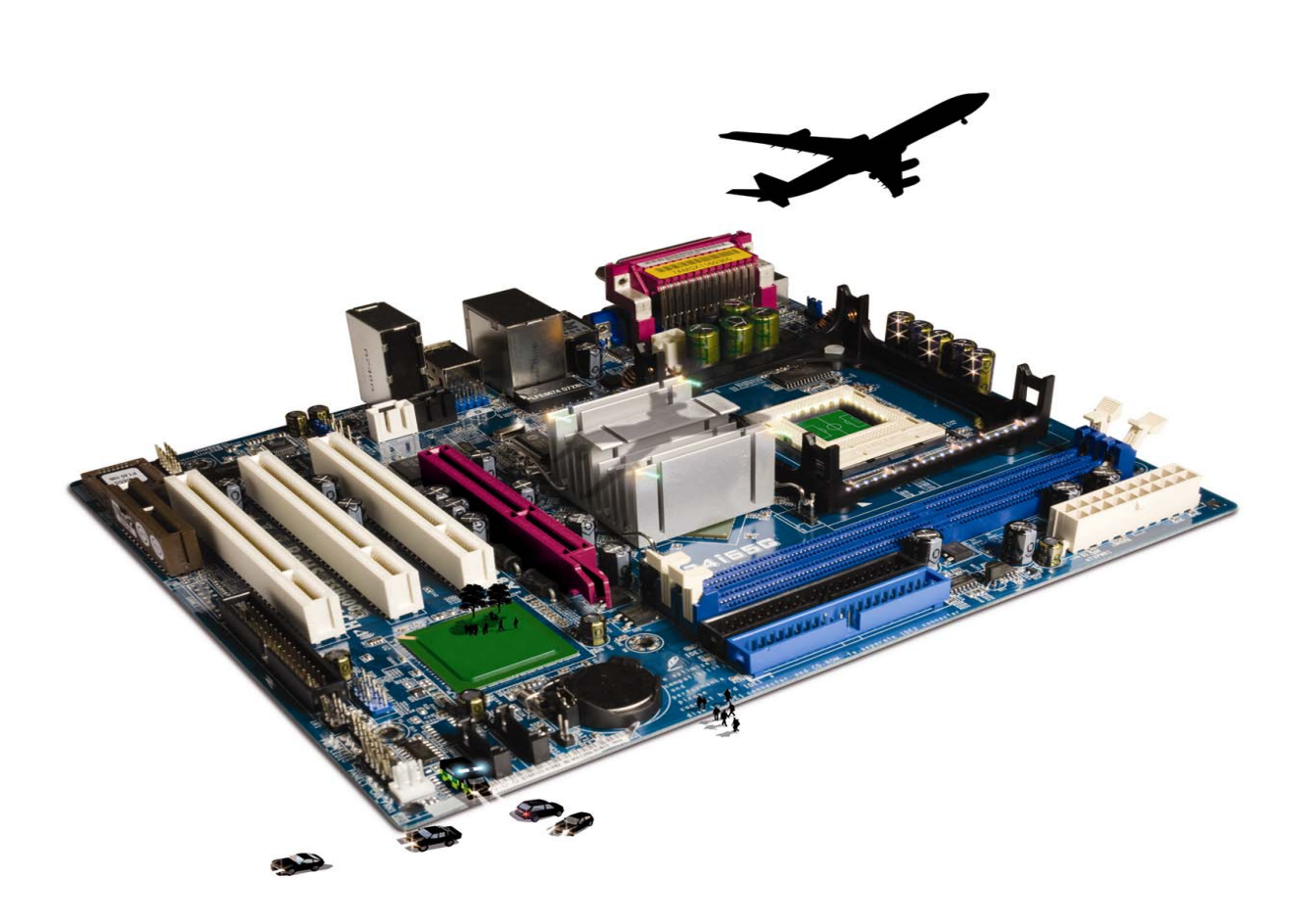

#### **About City & Guilds**

City & Guilds is the UK's leading provider of vocational qualifications, offering over 500 awards across a wide range of industries, and progressing from entry level to the highest levels of professional achievement. With over 8500 centres in 100 countries, City & Guilds is recognised by employers worldwide for providing qualifications that offer proof of the skills they need to get the job done.

#### **City & Guilds Group**

The City & Guilds Group includes City & Guilds, ILM (the Institute of Leadership & Management, which provides management qualifications, learning materials and membership services), City & Guilds NPTC (which offers land-based qualifications and membership services), City & Guilds HAB (the Hospitality Awarding Body), and City & Guilds Centre for Skills Development. City & Guilds also manages the Engineering Council Examinations on behalf of the Engineering Council.

#### **Equal opportunities**

City & Guilds fully supports the principle of equal opportunities and we are committed to satisfying this principle in all our activities and published material. A copy of our equal opportunities policy statement is available on the City & Guilds website.

#### **Copyright**

The content of this document is, unless otherwise indicated, © The City and Guilds of London Institute and may not be copied, reproduced or distributed without prior written consent.

However, approved City & Guilds centres and candidates studying for City & Guilds qualifications may photocopy this document free of charge and/or include a PDF version of it on centre intranets on the following conditions:

- centre staff may copy the material only for the purpose of teaching candidates working towards a City & Guilds qualification, or for internal administration purposes
- candidates may copy the material only for their own use when working towards a City & Guilds qualification

The *Standard Copying Conditions* (which can be found on the City & Guilds website) also apply.

Please note: National Occupational Standards are not © The City and Guilds of London Institute. Please check the conditions upon which they may be copied with the relevant Sector Skills Council.

#### **Publications**

City & Guilds publications are available on the City & Guilds website or from our Publications Sales department at the address below or by telephoning +44 (0)20 7294 2850 or faxing +44 (0)20 7294 3387.

Every effort has been made to ensure that the information contained in this publication is true and correct at the time of going to press. However, City & Guilds' products and services are subject to continuous development and improvement and the right is reserved to change products and services from time to time. City & Guilds cannot accept liability for loss or damage arising from the use of information in this publication.

**City & Guilds 1 Giltspur Street London EC1A 9DD** 

**T +44 (0)20 7294 2800 www.cityandguilds.com F +44 (0)20 7294 2400 centresupport@cityandguilds.com**

## **Contents**

#### **Unit 004 – Audio and video software**

Assignment B

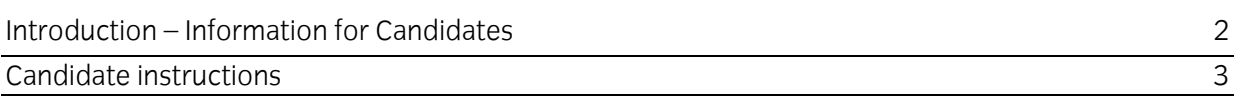

## **Audio and video software (4249-004) Assignment B**

Introduction – Information for Candidates

#### **About this document**

This assignment comprises **all** of the assessment for Audio and video software (4249-009).

#### **Health and safety**

You are responsible for maintaining the safety of others as well as your own. You are asked to work safely at all times.

You will **not** be allowed to continue with an assignment if you compromise any of the Health and Safety requirements.

#### **Time allowance**

The recommended time allowance for this assignment is **one hour**.

### Audio and video software (4249-004) Candidate instructions

You are advised to read **all instructions** carefully before starting work and to check with your assessor, if necessary, to ensure that you have fully understood what is required and complete the tasks in the order given.

#### **Time allowance: one hour**

#### **Assignment set up:**

This assignment is made up of **four** tasks

- Task A Set up and test audio and video equipment
- Task B Record short video and audio
- Task C Combine using video editing package
- Task D Play your finished product

Tasks A2, A3 and B1, B2 can be completed in a quiet area to carry out the recording.

#### **Scenario**

You have been asked to create a short video presentation, with sound, to show how to set up a computer system from the hardware provided.

Read all of the instructions carefully and complete the tasks in the order given.

#### **Task A – Set up and test audio and video equipment**

- 1 Start up your computer and log on if necessary.
- 2 Set up your microphone so that you can record an audio file using the following words: this is my microphone test. One, two, three.

Save the file as **Audio test A** so that it can be played back on your computer.

3 Set up your video recorder/programme so that you can record a video file using the following words: this is my video test file.

Save the file as **Video test A.**

#### **Task B – Record short video and audio**

1 Record a short video demonstrating how to connect a webcam and microphone and a**t the same time** telling the viewers what they are seeing.

Save your file as **Webcam A**.

2 Record a short audio file stating your name, today's date and the assignment version (A or B).

Save your file as **Microphone A**

Continued over …

#### **Task C - Combine using video editing package**

- 1 Open your video editing software.
- 2 Import your **Webcam A** file into the programme.

Import your **Microphone A** file into the programme.

Join the two files together.

- 3 Insert a title slide with **your name** and **today's date** on it.
- 4 Insert a **credits slide** at the end of your video.

Add text to your credits slide to explain what copyright means.

5 Play your finished video and test that it works correctly.

Save your video file as **Webcam setup**.

#### **Task D – Play your finished product**

1 Play your finished file **Webcam setup** to your assessor using a suitable device of your choice.

#### **Note**

- At the conclusion of this assignment, hand all paperwork and any removable media to the test supervisor.
- Ensure that your name is on any removable media and all documentation.
- If the assignment is taken over more than one period, all removable media and paperwork must be returned to the test supervisor at the end of each sitting.

**Published by City & Guilds 1 Giltspur Street London EC1A 9DD T +44 (0)20 7294 2468 F +44 (0)20 7294 2400 www.cityandguilds.com** 

**City & Guilds is a registered charity established to promote education and training**